### **Comment utiliser Lancelot**

#### **Vous arrivez sur votre page d'accueil (site FFB)**

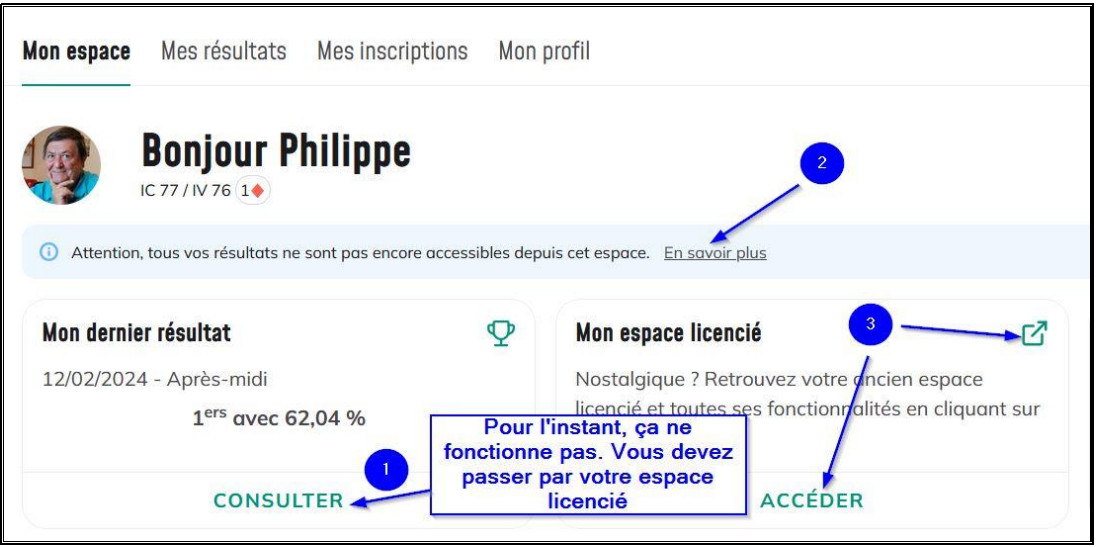

Si vous cliquez sur  $\left( \frac{2}{3} \right)$ , vous aurez l'information suivante :

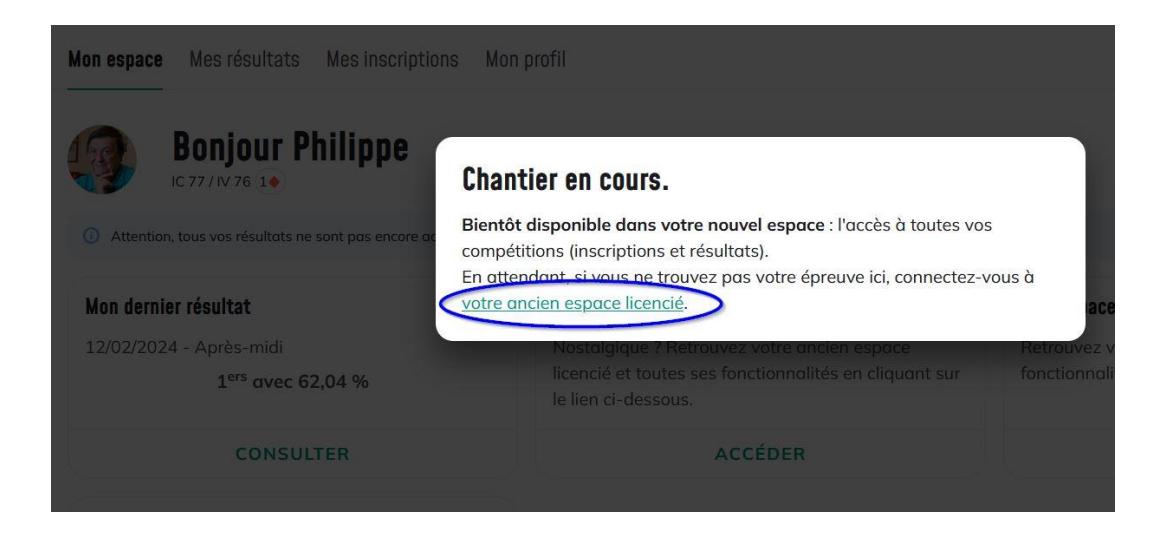

Vous devez donc accéder à votre espace licencié ( $\begin{pmatrix} 3 \\ 2 \end{pmatrix}$ )

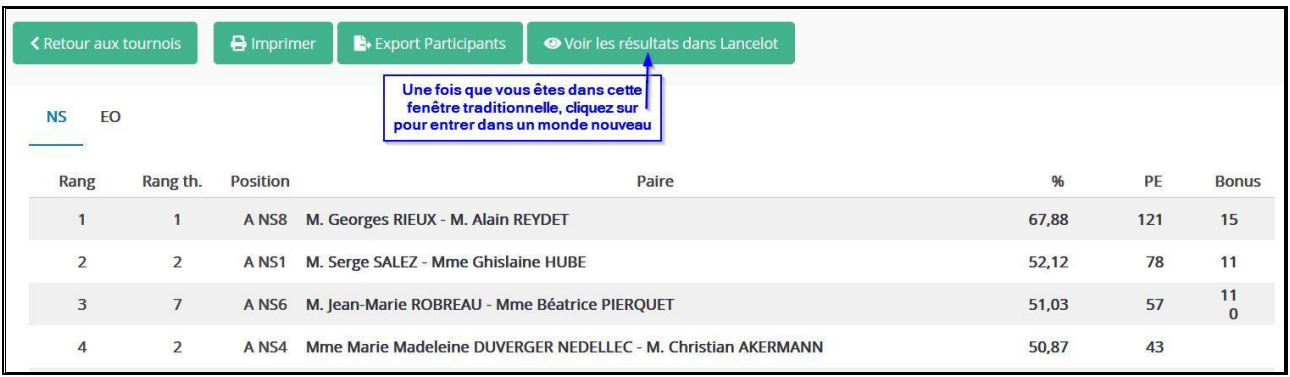

# **Comment utiliser Lancelot UN MONDE NOUVEAU**

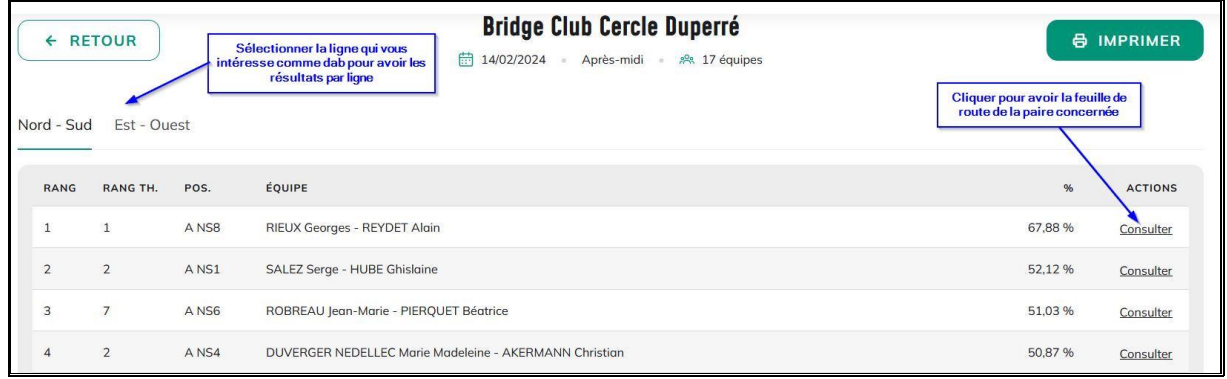

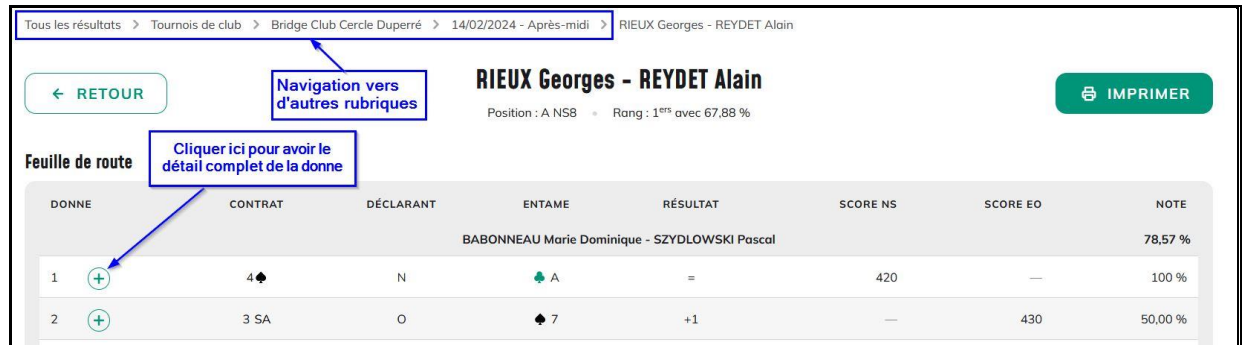

Utilisation du bandeau (navigation vers d'autres rubriques).

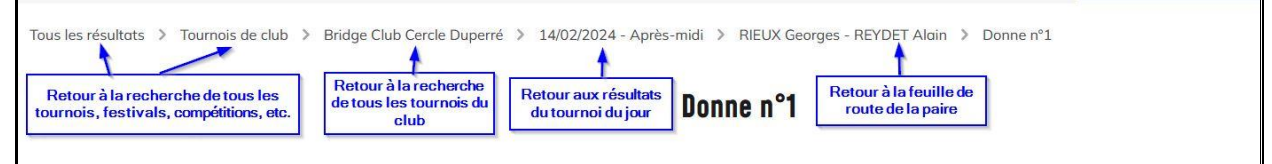

En cliquant sur le détail complet de la donne, vous accéder de façon très claire à l'ensemble des informations liées à la paire et au tournoi :

- Donneur et vulnérabilité
- $F_i$  Entame
- $\lceil \cdot \rceil$  Contrat réalisé
- $\overline{\phantom{a}}$  Les fréquences de la donne
- $\Gamma$ . Le score optimum
- $\overline{E}$  La fiche ambulante

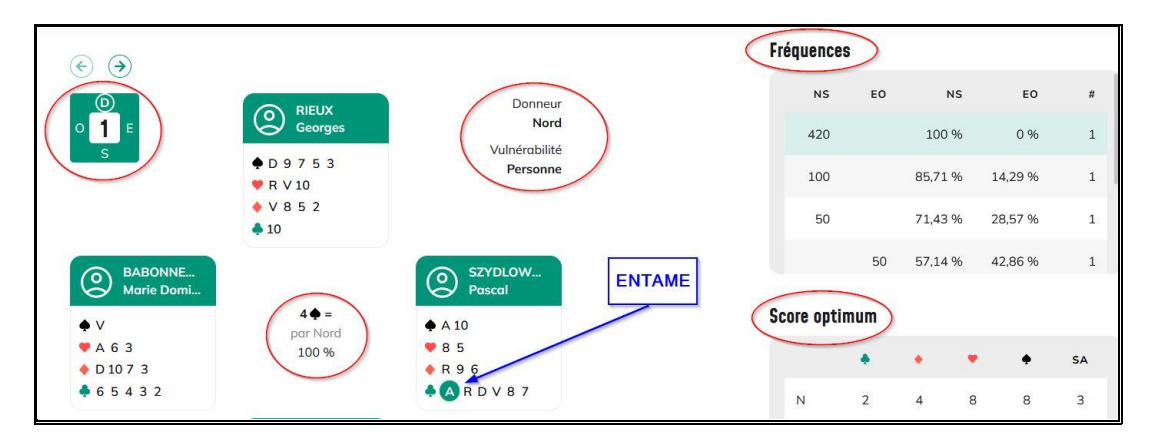

Documentation\_Lancelot.docx **Page 2** sur 4

## **Comment utiliser Lancelot**

Précisions sur le score optimum (l'outil utilise les 4 jeux pour effectuer son analyse). Le résultat est indépendant de la meilleure ligne de jeu théorique du déclarant.

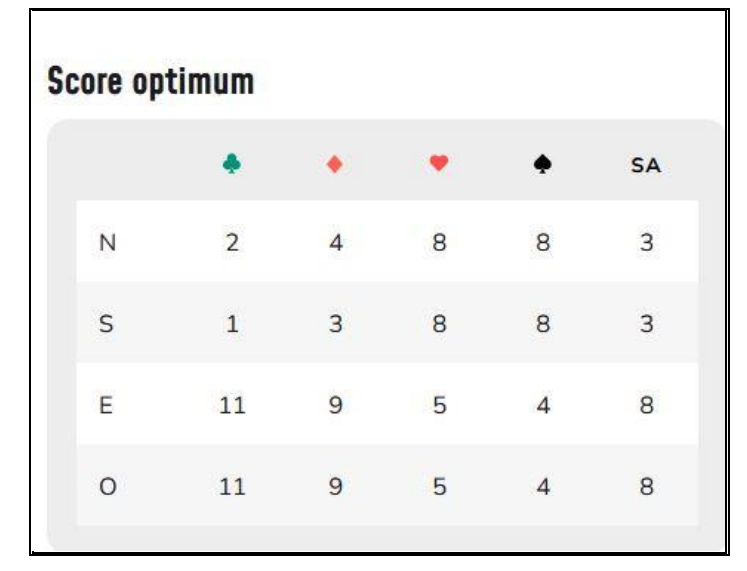

Le gros intérêt de ce « Score optimum » : il donne le nombre de levées possibles pour chaque couleur et chaque joueur, et non pas le nombre de levées réalisables à partir de 7 comme sur les bridgemates par exemple :

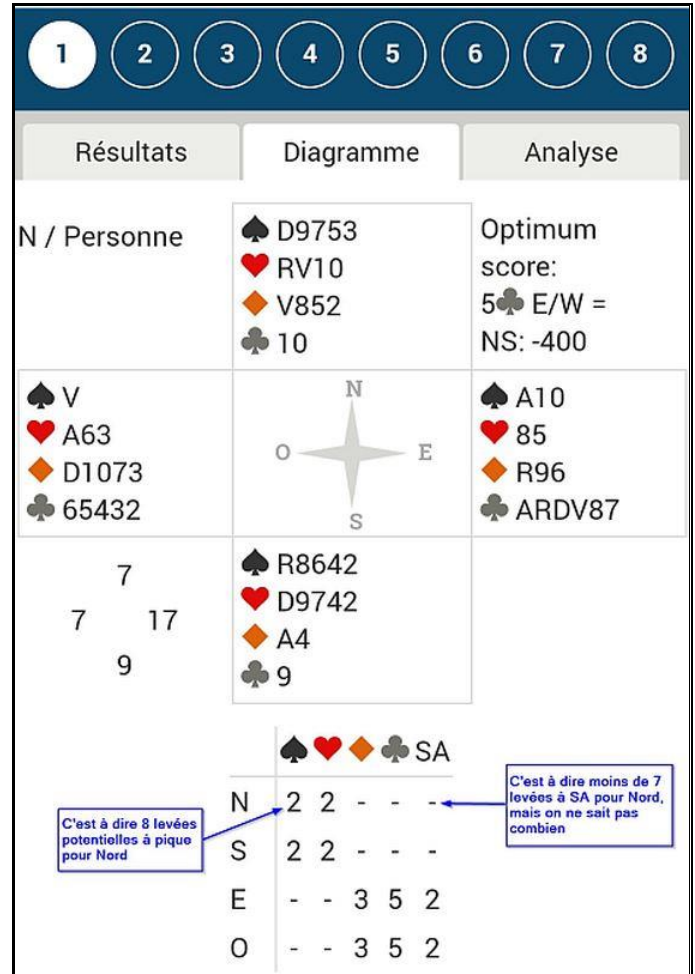

## **Comment utiliser Lancelot**

Sur la fiche ambulante, vous aurez désormais tous les noms en clair des participants. Il manque apparemment l'information du n° de table.

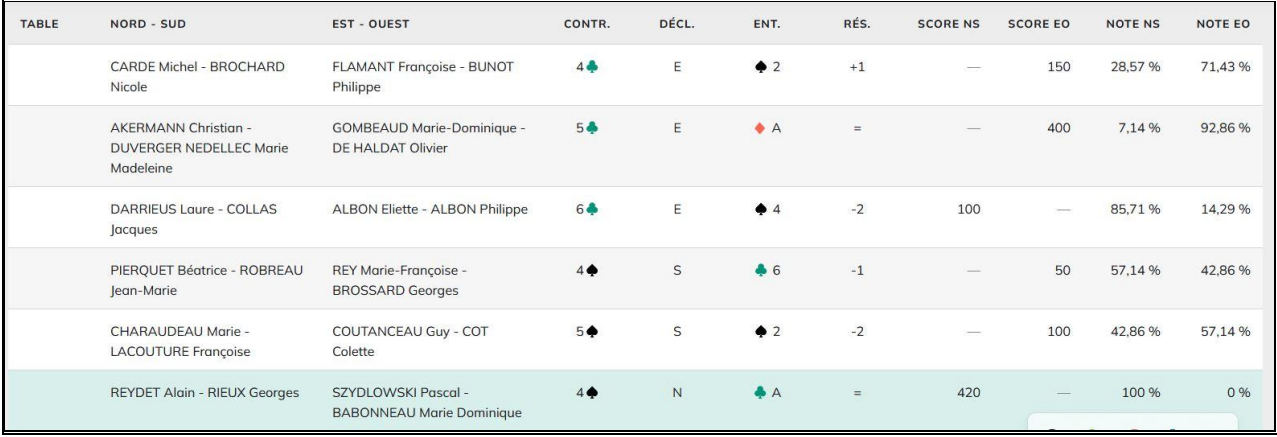

La présentation a été effectuée à partir d'un ordinateur. Il peut exister quelques différences dans l'utilisation si vous êtes sur une tablette et plus encore sur votre téléphone mobile qui a du mal à faire loger tout ça sur un seul écran.

**Bonne navigation !!! vous verrez, c'est simple et efficace.**